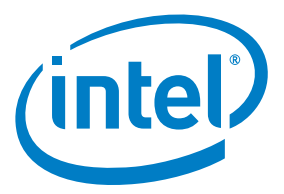

# Intel® Enpirion® Power Solutions EM22xx Evaluation Board User Guide

User Guide

© 2017 Intel Corporation. All rights reserved. Intel, the Intel logo, Altera, Enpirion, and the Enpirion logo are trademarks of Intel Corporation in the US and/or other countries. Other marks and brands may be claimed as the property of others. Intel warrants performance of its FPGA and semiconductor products to current specifications in accordance with Intel's standard warranty, but reserves the right to make changes to any products and services at any time without notice. Intel assumes no responsibility or liability arising out of the application or use of any information, product, or service described herein except as expressly agreed to in writing by Intel. Intel customers are advised to obtain the latest version of device specifications before relying on any published information and before placing orders for products or services.

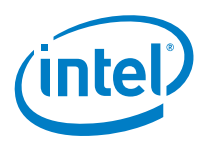

## **Contents**

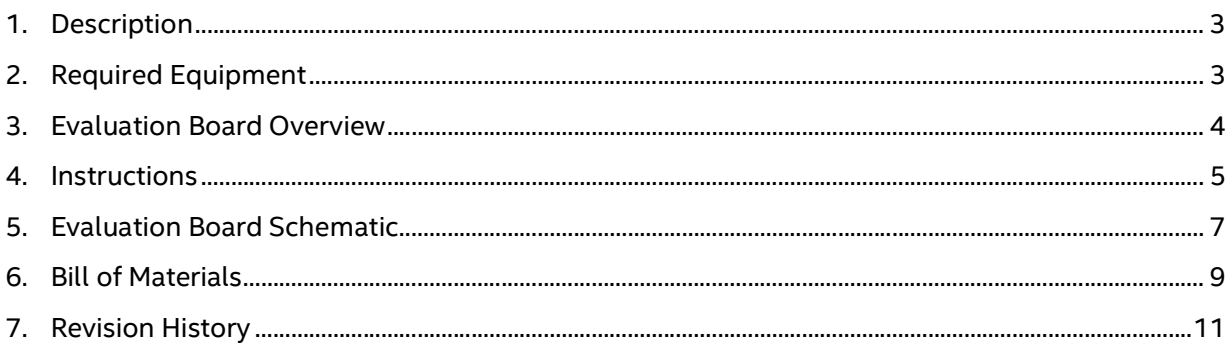

### **List of Figures**

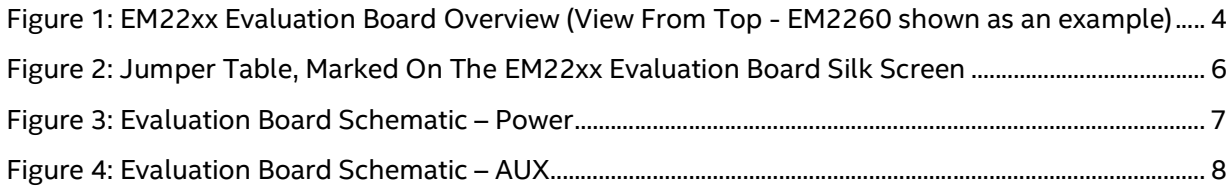

### **List of Tables**

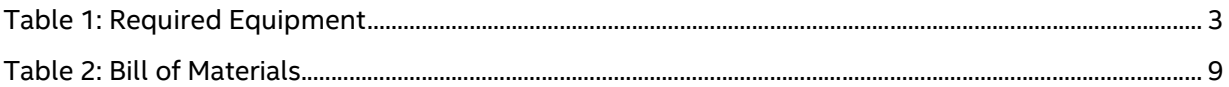

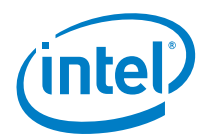

### 1. Description

The EM22xx family are PowerSoC synchronous Dual Phase buck converters from the Intel® Enpirion® Power Solutions family. The EM22xx series feature an advanced controller, gate drivers, synchronous MOSFET switches, and high performance inductors. Only input and output filter capacitors and a few small signal components are required for a complete solution.

Differential remote sensing and ±0.5% set-point accuracy provide precise regulation over line, load and temperature variation. Very low ripple further reduces accuracy uncertainty to provide best in class static regulation for today's FPGAs, ASICs, processors, and DDR memory devices.

### 2. Required Equipment

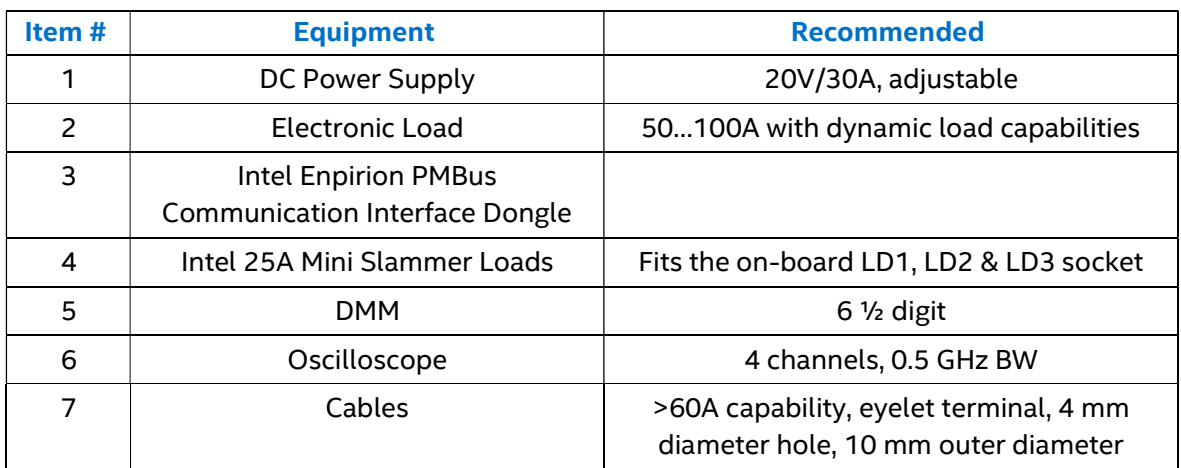

#### Table 1: Required Equipment

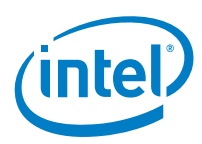

User Guide | Intel® Enpirion® Power Solutions EM22xx Evaluation Board User Guide

# 3. Evaluation Board Overview

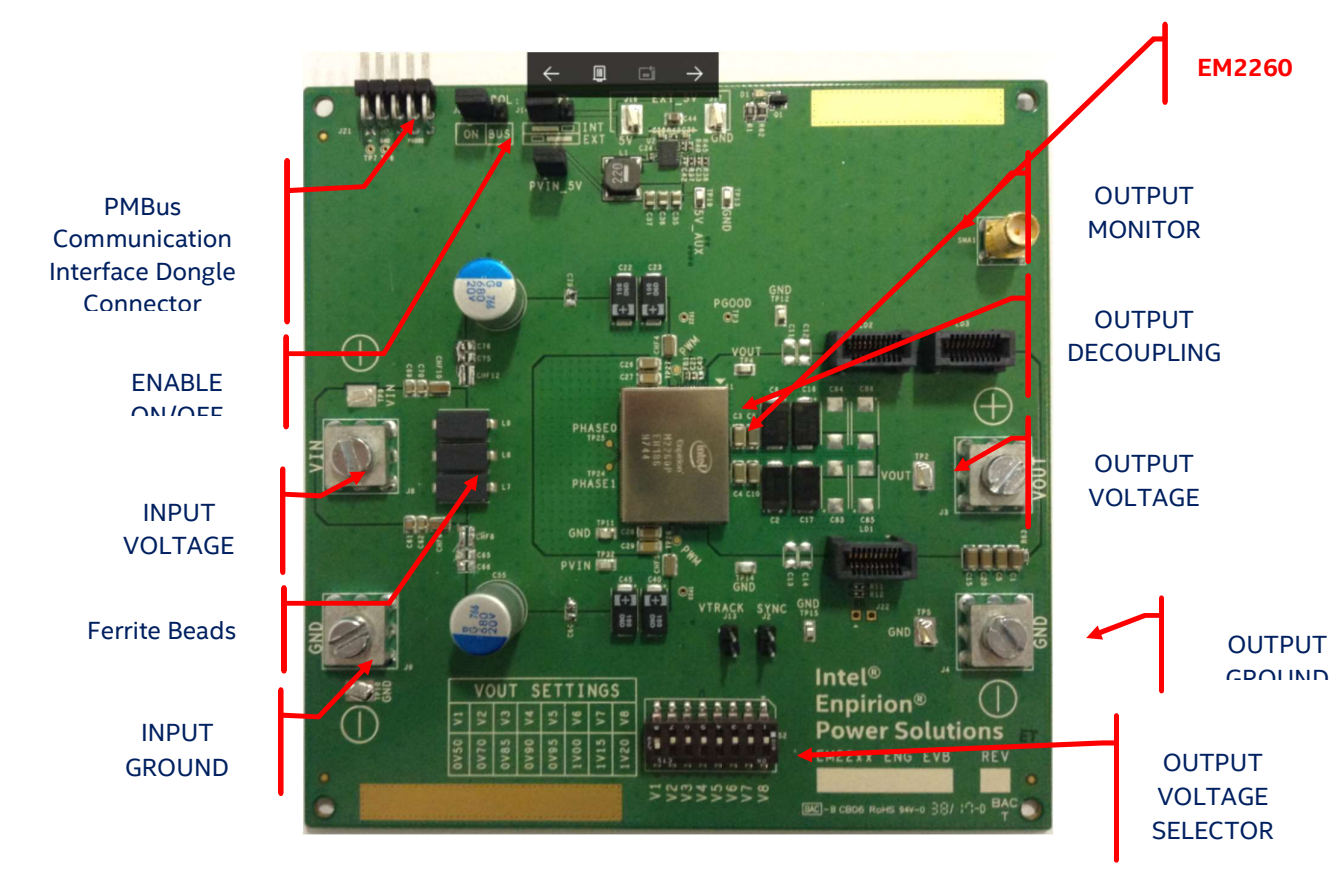

Figure 1: EM22xx Evaluation Board Overview (View From Top - EM2260 shown as an example)

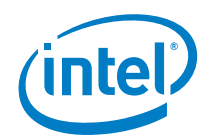

### 4. Instructions

#### 1) Connect the power supply

- Set the Power Supply to 12V/10A.
- Connect the power supply to the board (make sure that the power supply is OFF) with two patch cables, not longer than 6 inches (15 cm). Using longer wires is possible, provided that additional bulk is added to the board and the input voltage is monitored at the board level. For lower Input voltages e.g. 5V further bulk capacitance maybe required depending on the Power Supply being used. Please use INPUT GROUND and INPUT VOLTAGE eyelet-terminated cables to connect the power.
- **Please observe the correct polarity.**

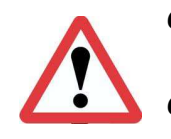

CAUTION: Incorrect polarity of the power supply may cause permanent board damage!

CAUTION: Power supply voltage above 20V may cause permanent board damage!

#### 2) Connect the load

- Connect the load to the OUTPUT GROUND and OUTPUT voltage with patch cables, no longer than 6 inches (15 cm).
- **Please observe the correct polarity.**

#### 3) Check jumper settings

 The board will arrive with one jumper on the J6 (enabling the Output through pulling the CTRL pin high), one jumper on J14 (INT – this connects the on-board 5VCC supply) and one jumper on J15 (PVIN 5V – this biases the 5V on board DC-DC converter). If an auxiliary 5V power supply is needed (connected between J16 (+) and J17 (-)), J14 should be placed across the "EXT" position while J15 can be removed. If operating PVIN at 6V or lower an external 5V supply is required to ensure correct operation. (For PVIN values below 6V the on-board switcher cannot guarantee a 5Vout output)

#### 4) Connect the PMBUS GUI interface dongle

- The USB Dongle can be inserted only in the correct position, with pin one towards GND. All pins must be properly inserted.
- Prerequisite: the latest GUI software must be installed on a Windows PC.

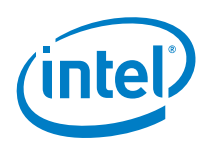

#### 5) Set the output voltage

 Using the chart from the silkscreen, please select the desired output voltage, using ONLY ONE switch ON. This setting will be read by the module when the part is powered on; changing the resistor on the fly will not have any effect.

#### 6) Power-up the board

- After all preparations above, the board should be ready to perform.
- The voltage range is marked on the board, as shown in Figure 2:

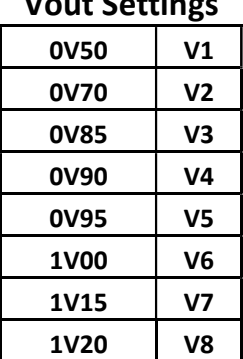

### Vout Settings

#### Figure 2: Jumper Table, Marked On The EM22xx Evaluation Board Silk Screen

- **For instruction on how to use the EM22xx GUI, please read "GUI User Guide."**
- NOTE: To measure the Bode Plot of the DC-DC converter, J12 must be populated which is then used to connect the probes of the phase analyzer.

User Guide | Intel® Enpirion® Power Solutions EM22xx Evaluation Board User Guide

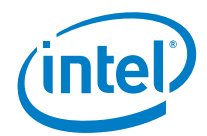

## 5. Evaluation Board Schematic

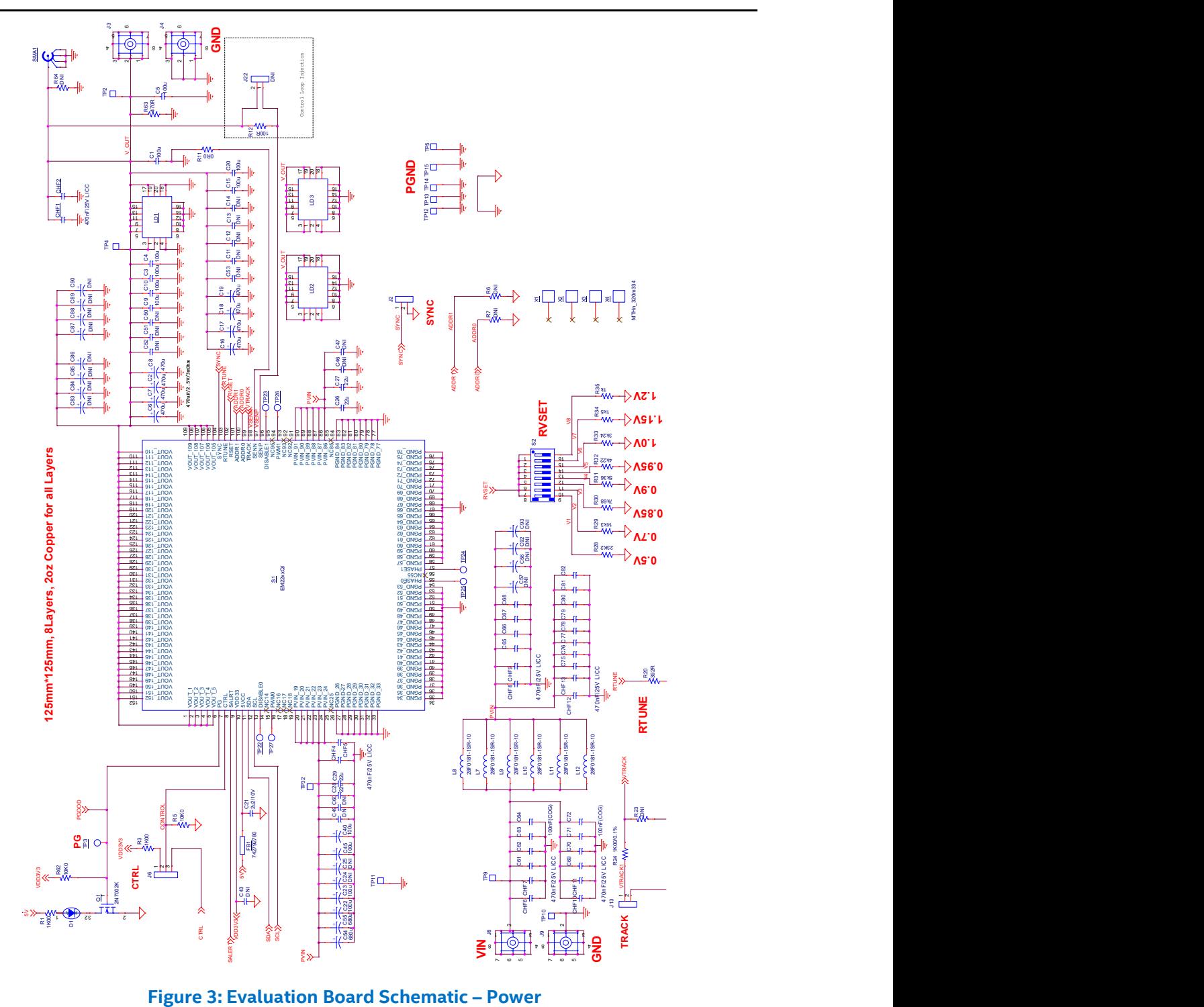

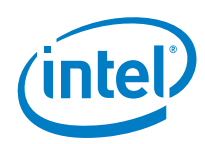

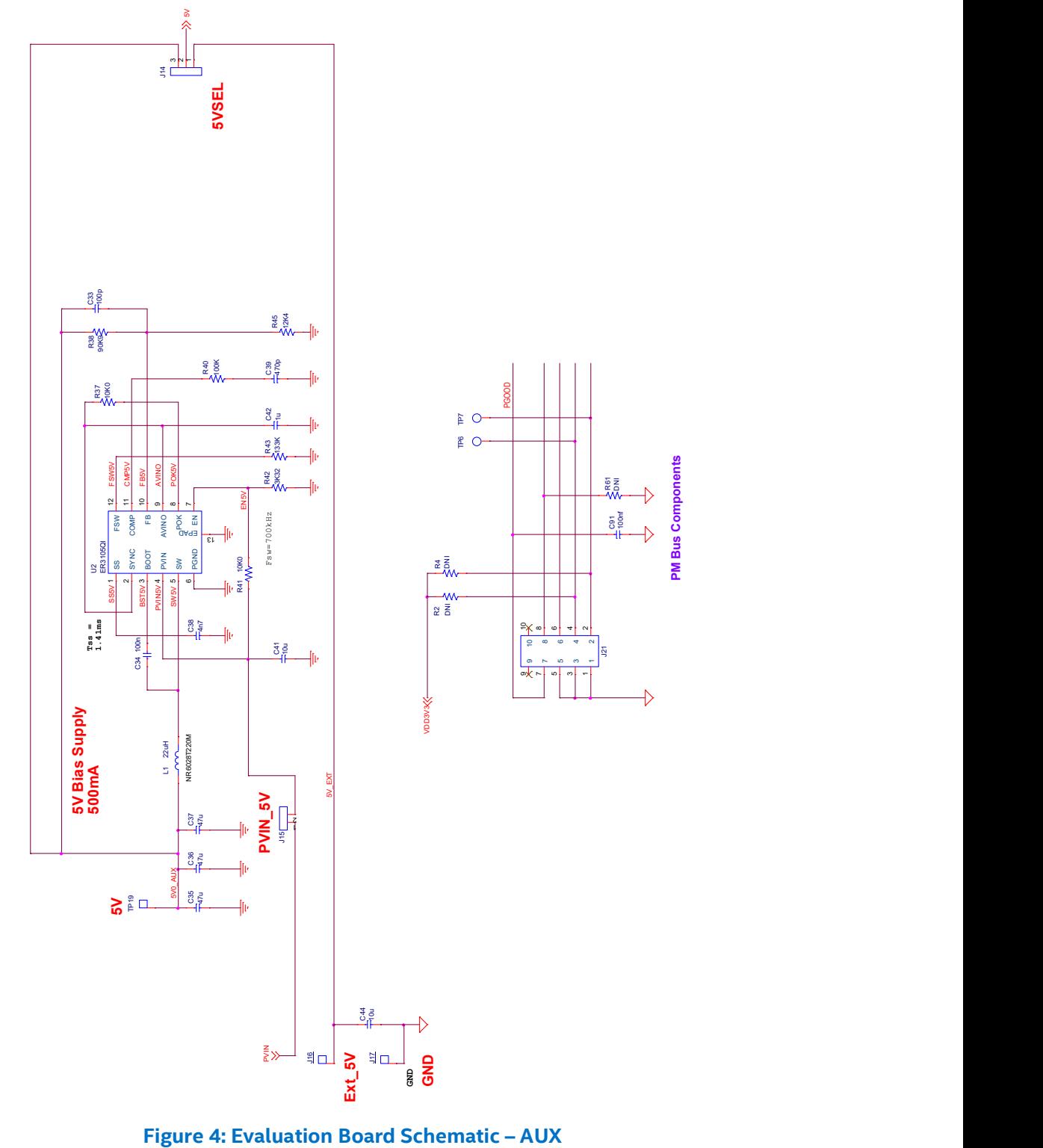

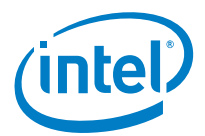

# 6. Bill of Materials

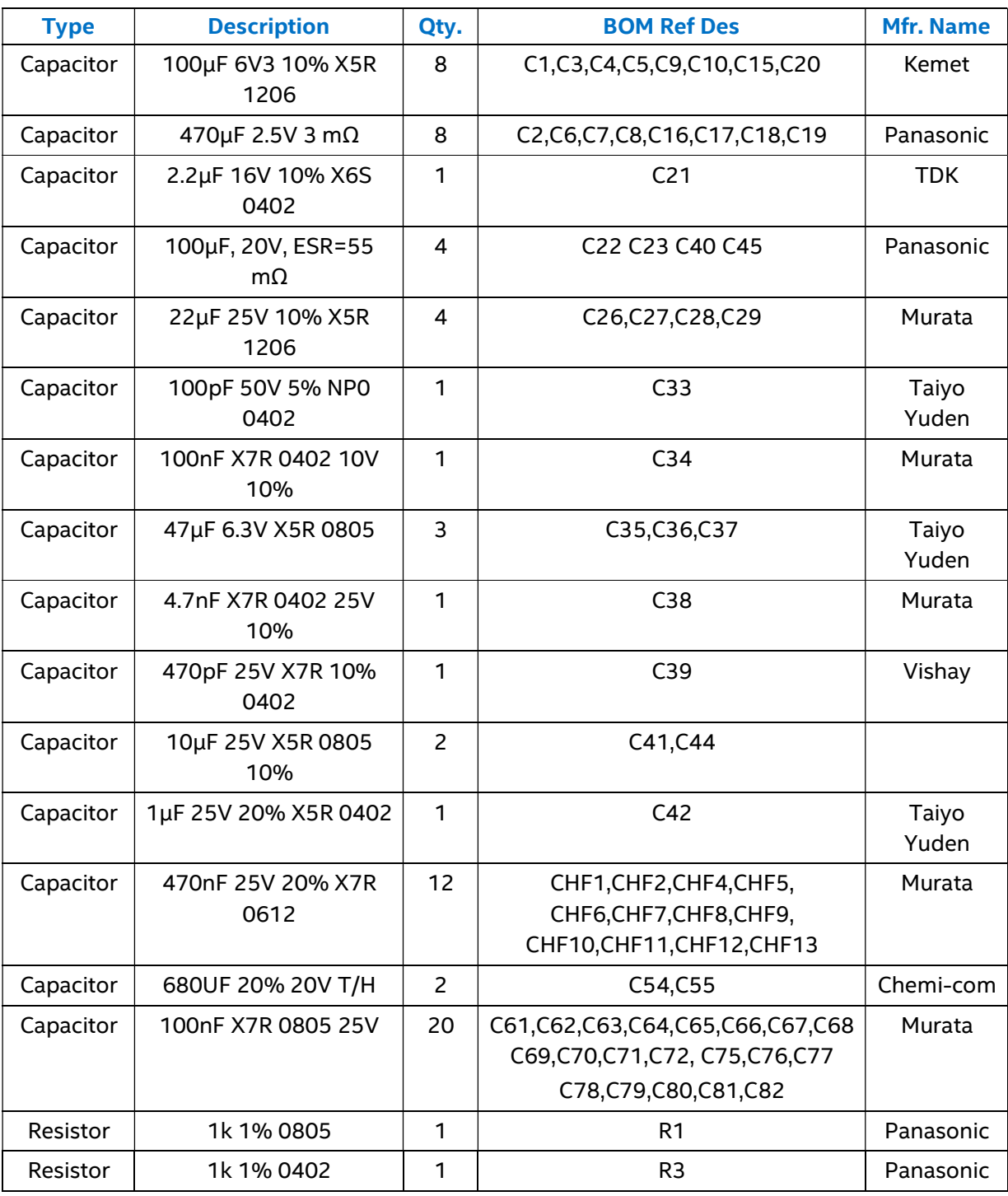

#### Table 2: Bill of Materials

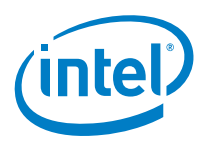

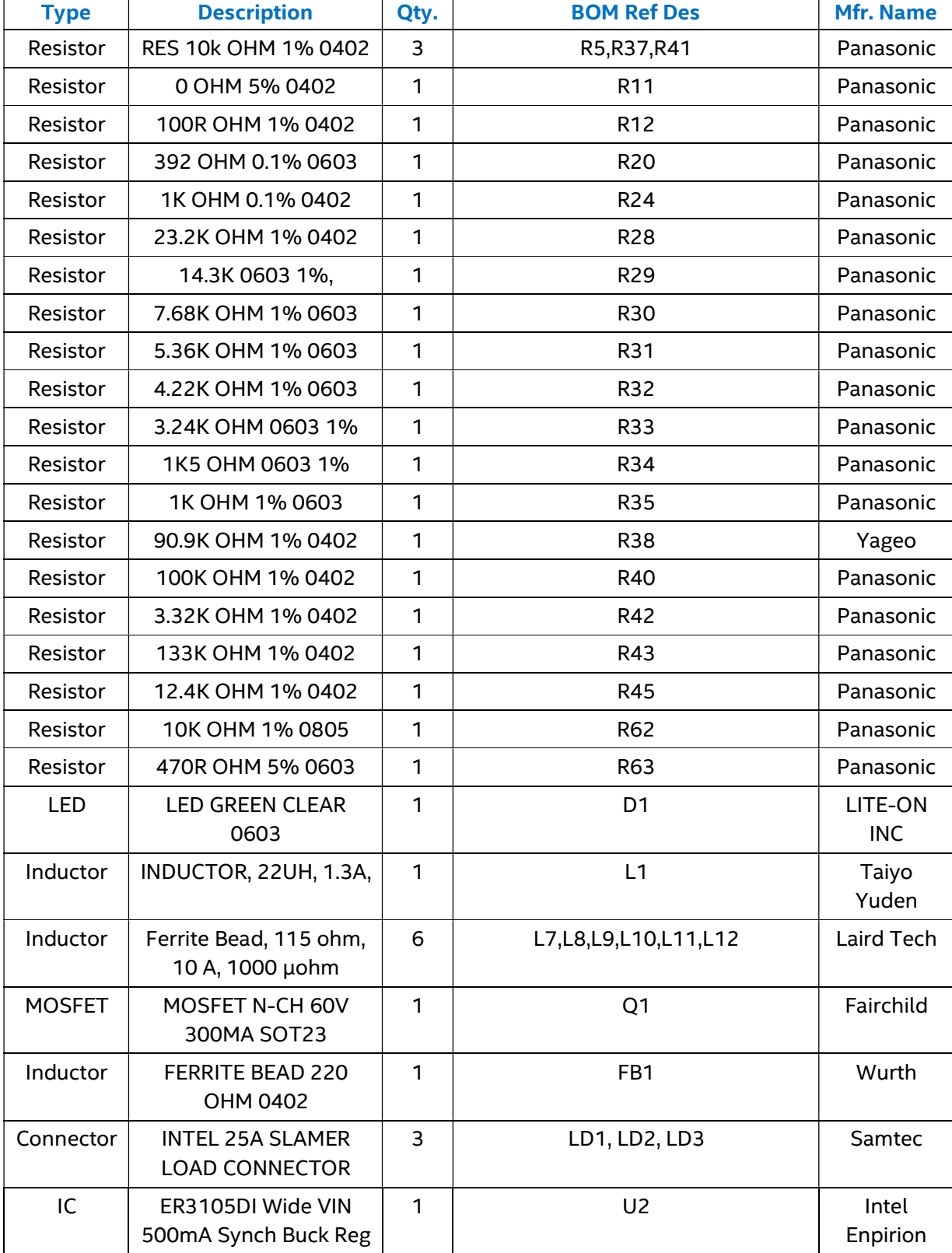

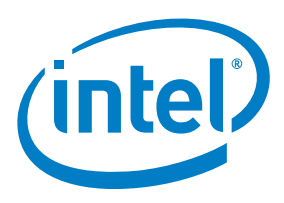

# 7. Revision History

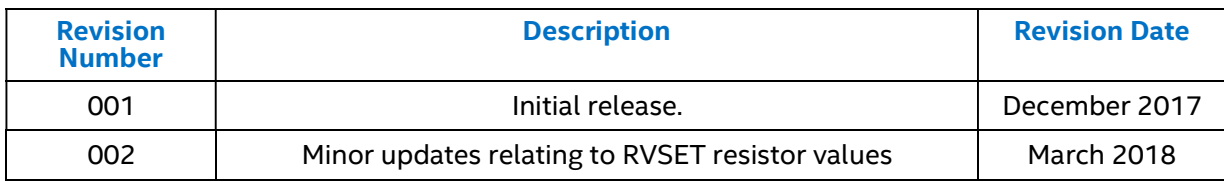

© 2017 Intel Corporation. All rights reserved. Intel, the Intel logo, Altera, Enpirion, and the Enpirion logo are trademarks of Intel Corporation in the US and/or other countries. Other marks and brands may be claimed as the property of others. Intel warrants performance of its FPGA and semiconductor products to current specifications in accordance with Intel's standard warranty, but reserves the right to make changes to any products and services at any time without notice. Intel assumes no responsibility or liability arising out of the application or use of any information, product, or service described herein except as expressly agreed to in writing by Intel. Intel customers are advised to obtain the latest version of device specifications before relying on any published information and before placing orders for products or services.

### **X-ON Electronics**

Largest Supplier of Electrical and Electronic Components

*Click to view similar products for* [Power Management IC Development Tools](https://www.x-on.com.au/category/embedded-solutions/engineering-tools/analog-digital-ic-development-tools/power-management-ic-development-tools) *category:*

*Click to view products by* [Intel](https://www.x-on.com.au/manufacturer/intel) *manufacturer:* 

Other Similar products are found below :

[EVAL-ADM1168LQEBZ](https://www.x-on.com.au/mpn/analogdevices/evaladm1168lqebz) [EVB-EP5348UI](https://www.x-on.com.au/mpn/enpirion/evbep5348ui) [MIC23451-AAAYFL EV](https://www.x-on.com.au/mpn/micrel/mic23451aaayflev) [MIC5281YMME EV](https://www.x-on.com.au/mpn/micrel/mic5281ymmeev) [DA9063-EVAL](https://www.x-on.com.au/mpn/dialogsemiconductor/da9063eval) [ADP122-3.3-EVALZ](https://www.x-on.com.au/mpn/analogdevices/adp12233evalz) [ADP130-](https://www.x-on.com.au/mpn/analogdevices/adp13008evalz) [0.8-EVALZ](https://www.x-on.com.au/mpn/analogdevices/adp13008evalz) [ADP130-1.2-EVALZ](https://www.x-on.com.au/mpn/analogdevices/adp13012evalz) [ADP130-1.5-EVALZ](https://www.x-on.com.au/mpn/analogdevices/adp13015evalz) [ADP130-1.8-EVALZ](https://www.x-on.com.au/mpn/analogdevices/adp13018evalz) [ADP1714-3.3-EVALZ](https://www.x-on.com.au/mpn/analogdevices/adp171433evalz) [ADP1716-2.5-EVALZ](https://www.x-on.com.au/mpn/analogdevices/adp171625evalz) [ADP1740-1.5-](https://www.x-on.com.au/mpn/analogdevices/adp174015evalz) [EVALZ](https://www.x-on.com.au/mpn/analogdevices/adp174015evalz) [ADP1752-1.5-EVALZ](https://www.x-on.com.au/mpn/analogdevices/adp175215evalz) [ADP1828LC-EVALZ](https://www.x-on.com.au/mpn/analogdevices/adp1828lcevalz) [ADP1870-0.3-EVALZ](https://www.x-on.com.au/mpn/analogdevices/adp187003evalz) [ADP1871-0.6-EVALZ](https://www.x-on.com.au/mpn/analogdevices/adp187106evalz) [ADP1873-0.6-EVALZ](https://www.x-on.com.au/mpn/analogdevices/adp187306evalz) [ADP1874-0.3-](https://www.x-on.com.au/mpn/analogdevices/adp187403evalz) [EVALZ](https://www.x-on.com.au/mpn/analogdevices/adp187403evalz) [ADP1882-1.0-EVALZ](https://www.x-on.com.au/mpn/analogdevices/adp188210evalz) [ADP199CB-EVALZ](https://www.x-on.com.au/mpn/analogdevices/adp199cbevalz) [ADP2102-1.25-EVALZ](https://www.x-on.com.au/mpn/analogdevices/adp2102125evalz) [ADP2102-1.875EVALZ](https://www.x-on.com.au/mpn/analogdevices/adp21021875evalz) [ADP2102-1.8-EVALZ](https://www.x-on.com.au/mpn/analogdevices/adp210218evalz) [ADP2102-2-](https://www.x-on.com.au/mpn/analogdevices/adp21022evalz) [EVALZ](https://www.x-on.com.au/mpn/analogdevices/adp21022evalz) [ADP2102-3-EVALZ](https://www.x-on.com.au/mpn/analogdevices/adp21023evalz) [ADP2102-4-EVALZ](https://www.x-on.com.au/mpn/analogdevices/adp21024evalz) [ADP2106-1.8-EVALZ](https://www.x-on.com.au/mpn/analogdevices/adp210618evalz) [ADP2147CB-110EVALZ](https://www.x-on.com.au/mpn/analogdevices/adp2147cb110evalz) [AS3606-DB](https://www.x-on.com.au/mpn/ams/as3606db) [BQ24010EVM](https://www.x-on.com.au/mpn/texasinstruments/bq24010evm) [BQ24075TEVM](https://www.x-on.com.au/mpn/texasinstruments/bq24075tevm) [BQ24155EVM](https://www.x-on.com.au/mpn/texasinstruments/bq24155evm) [BQ24157EVM-697](https://www.x-on.com.au/mpn/texasinstruments/bq24157evm697) [BQ24160EVM-742](https://www.x-on.com.au/mpn/texasinstruments/bq24160evm742) [BQ24296MEVM-655](https://www.x-on.com.au/mpn/texasinstruments/bq24296mevm655) [BQ25010EVM](https://www.x-on.com.au/mpn/texasinstruments/bq25010evm) [BQ3055EVM](https://www.x-on.com.au/mpn/texasinstruments/bq3055evm) [NCV891330PD50GEVB](https://www.x-on.com.au/mpn/onsemiconductor/ncv891330pd50gevb) [ISLUSBI2CKIT1Z](https://www.x-on.com.au/mpn/renesas/islusbi2ckit1z) [LM2744EVAL](https://www.x-on.com.au/mpn/texasinstruments/lm2744eval) [LM2854EVAL](https://www.x-on.com.au/mpn/texasinstruments/lm2854eval) [LM3658SD-AEV/NOPB](https://www.x-on.com.au/mpn/texasinstruments/lm3658sdaevnopb) [LM3658SDEV/NOPB](https://www.x-on.com.au/mpn/texasinstruments/lm3658sdevnopb) [LM3691TL-](https://www.x-on.com.au/mpn/texasinstruments/lm3691tl18evnopb)[1.8EV/NOPB](https://www.x-on.com.au/mpn/texasinstruments/lm3691tl18evnopb) [LM4510SDEV/NOPB](https://www.x-on.com.au/mpn/texasinstruments/lm4510sdevnopb) [LM5033SD-EVAL](https://www.x-on.com.au/mpn/texasinstruments/lm5033sdeval) [LP38512TS-1.8EV](https://www.x-on.com.au/mpn/texasinstruments/lp38512ts18ev) [EVAL-ADM1186-1MBZ](https://www.x-on.com.au/mpn/analogdevices/evaladm11861mbz) [EVAL-ADM1186-2MBZ](https://www.x-on.com.au/mpn/analogdevices/evaladm11862mbz)